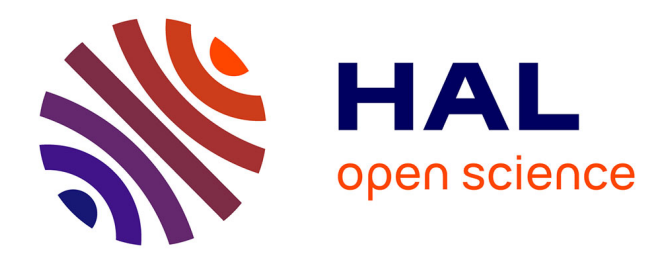

# **Le traitement de texte à l'école** Jean Vincent

## **To cite this version:**

Jean Vincent. Le traitement de texte à l'école. Bulletin de l'EPI (Enseignement Public et Informatique), 1990, 58, pp.101-110. edutice-00001053

# **HAL Id: edutice-00001053 <https://edutice.hal.science/edutice-00001053>**

Submitted on 8 Nov 2005

**HAL** is a multi-disciplinary open access archive for the deposit and dissemination of scientific research documents, whether they are published or not. The documents may come from teaching and research institutions in France or abroad, or from public or private research centers.

L'archive ouverte pluridisciplinaire **HAL**, est destinée au dépôt et à la diffusion de documents scientifiques de niveau recherche, publiés ou non, émanant des établissements d'enseignement et de recherche français ou étrangers, des laboratoires publics ou privés.

### **LE TRAITEMENT DE TEXTE A L'ECOLE**

#### **Jean VINCENT**

*Mon propos est ici de m'interroger sur les qualités que devrait avoir un traitement de texte utilisable en classe, de donner quelques conseils d'utilisation de trois logiciels parmi les plus utilisés et de proposer une ébauche de progression sur l'approche technologique de l'informatique.*

#### **A- LE TRAITEMENT DE TEXTE IDEAL**

L'informatique à l'école peut revêtir deux aspects distincts bien que ceux-ci puissent évidemment être liés :

- l'ordinateur peut être utilisé comme un outil au service des différentes disciplines, et ceci de la maternelle au CM2
- l'informatique fait partie du programme CM (technologie) et l'instituteur doit donc y consacrer une partie de son enseignement.

Le traitement de texte peut donc être vu selon ces deux aspects : outil de production d'écrit ou sujet d'étude technologique.

Il est hors de mes compétences de savoir si ce type de produit apporte quelque chose à l'étude de la langue écrite bien que je sois persuadé que ce soit le cas. Je veux simplement essayer de voir de quel type d'outil devrait disposer l'enseignant qui désirerait l'utiliser.

Outre son utilisation en expression écrite, l'enseignant peut envisager d'autres raisons de son emploi et de son étude:

- possibilité pour l'élève d'imprimer un texte qui prendra de la valeur grâce à une mise en page et à une qualité d'écriture difficilement accessibles à la main. Cette prise de valeur pourra être personnelle mais aussi sociale : l'enfant pourra plus facilement s'adresser ainsi à des adultes ou à d'autres enfants.
- possibilité pour la classe de produire des textes du type journal de classe, affiches, textes divers à l'usage des parents, etc...

LE BULLETIN DE L'EPI N° 58 LE TRAITEMENT DE TEXTE À L'ÉCOLE

- possibilité pour l'enseignant de préparer des textes pour ses élèves, pour les parents, etc.
- support d'étude technologique au CM.

Selon ces quatre types d'utilisation, le traitement de texte utilisé devra posséder des fonctions plus ou moins élaborées :

*Le traitement de texte idéal* pour les classes (comme pour tout le monde certainement) serait évidemment de type W.Y.S.I.W.Y.G., c'est à dire un logiciel qui affiche à l'écran l'image exacte de ce qui sera imprimé sur le papier. Hélas, ce type de traitement de texte est très exigent à la fois en ce qui concerne l'ordinateur et son environnement (écran, système de pointage, imprimante). Les meilleures réalisations dans ce domaine tournent en effet sur des machines très chères comme par exemple MacIntosh + Imprimante laser. Or ce matériel n'a pas encore fait son apparition dans les classes.

Les configurations présentes dans les écoles étant principalement constituées de TO7, de Nanoréseaux et (heureusement) en plus faible proportion d'Exelvision, il convient donc dans l'état actuel des choses d'être plus modeste et d'essayer d'analyser plus finement les besoins.

Le cahier des charges des traitements de texte pourra être divisé en quatre selon l'utilisateur visé :

#### **1 - le traitement de texte pour l'enfant :**

Il doit être utilisable de façon autonome et donc avoir une grande simplicité d'emploi, un éditeur "naturel" sans fonctions complexes, une impression immédiate.

- L'enfant doit pouvoir taper son texte au kilomètre, se déplacer dans le texte pour pouvoir le corriger. Le déplacement avec les flèches, l'effacement caractère par caractère et l'insertion semblent ici être suffisants car les textes tapés seront généralement courts, et le temps d'apprentissage ne doit pas être trop important. L'utilisation d'un éditeur déjà connu tel celui de Logo est ici particulièrement adapté car l'élève n'a pas à faire d'apprentissage spécifique.
- L'impression doit pouvoir se faire de manière très simple sans être obligé de connaître les différentes caractéristiques de la mise en page.

- La sauvegarde doit pouvoir aussi se faire de manière simple (d'autant qu'il est généralement nécessaire de le faire fréquemment sur des appareils peu fiables).

#### **2 - le traitement de texte pour la classe :**

Il doit avoir des possibilités de mises en page plus élaborées que celui destiné aux élèves (journaux de classe, documents avec présentation recherchée...)

#### **3 - le traitement de texte pour le maître :**

Il doit avoir des possibilités plus étendues. Un certain nombre de fonctions pourront être utiles au maître désireux de réaliser certaines tâches au moyen du traitement de texte. Il pourra souhaiter par exemple :

- envoyer aux parents des lettres personnalisées au non
- écrire un texte avec des interlignes blancs ou pointillés afin de le préparer pour les enfants
- utiliser une fonction de recherche/remplacement afin de préparer par exemple des exercices à trous en remplaçant certains mots par des points ou des exercices de reconnaissance de texte sans espace, etc...
- préparer toutes sortes d'écrits à afficher, à distribuer etc...

#### **4 - le traitement de texte comme sujet d'étude technologique :**

Utilisant de façon pertinente tous les périphériques courants de l'ordinateur, il est un bon sujet d'étude technologique permettant à l'élève de CM de voir les différentes interactions qui existent entre unité centrale, clavier, écran, imprimante et mémoire de masse. Selon le degré d'étude visé, certaines fonctions comme le publipostage pourront être utiles afin que l'enfant puisse être plus à même de comprendre l'impact de l'informatique sur notre société.

#### **B- LES LOGICIELS LES PLUS UTILISES**

#### *TGV TEXTE VERSION II*

Ce traitement de texte a une présentation qui lui donne un air professionnel.

Dans l'éditeur, les choix d'options se font par menus déroulants et il est presque de type WYSIWYG. Le texte apparaît en effet à l'écran en 80 colonnes, mais vue la définition, il n'est pas possible de dessiner les caractères Elite ou condensés. Il est facile d'emploi bien qu'il ait parfois quelques lourdeurs : pour "recoller" deux lignes notamment. En revanche, il possède un traitement par blocs qui est pratique. Il est possible de faire des cadres bien que cela soit assez fastidieux.

Il utilise plusieurs polices de l'imprimante, mais pas toutes, et a des problèmes de mise en page lors de changements de caractères dans une ligne.

Une application de publipostage est prévue, ce qui est un plus en tant que sujet d'étude technologique.

Le plus gros reproche que l'on puisse lui faire est la médiocre lisibilité des caractères affichés. En effet, pour pouvoir afficher le texte en 80 colonnes il faut définir les caractères sur une matrice 3x8 (pour préserver un espace entre chaque lettre), ce qui est nettement insuffisant, surtout avec les moniteurs de mauvaise qualité qui existent dans les écoles.

**Conclusion** : Ce traitement de texte peut donc fournir un outil correct aux enfants ainsi qu'un sujet d'étude technologique, mais est à déconseiller pour des personnes ayant de longs textes à frapper à cause de la fatigue visuelle qu'il entraîne.

#### *PARAGRAPHE*

Ne fonctionne que sur TO8 et TO9. C'est aussi un traitement de texte de type WYSIWYG avec menus déroulants et pictogrammes. Il travaille aussi en mode 80 colonnes mais a la possibilité de fonctionner en 40 colonnes. Cependant, il bénéficie de la meilleure définition du TO8 mais reste peu lisible sur un moniteur ordinaire. Ce traitement de texte a un aspect encore plus professionnel et l'éditeur est très agréable. Il utilise les touches de fonction du TO8, la souris ou le crayon optique. Il peut importer des textes ou dessins venant d'autres logiciels, on peut redéfinir sa propre police de caractères etc. C'est donc un logiciel relativement complet, toutefois, un certain nombre d'options ne sont utilisables qu'avec une imprimante Thomson. Par ailleurs, il n'y a pas de fonction d'encadrement ni d'application de mailing.

**Conclusion** : C'est donc un traitement de texte puissant et rapide offrant un nombre important de possibilités avec une imprimante Thomson et qui se trouve à la limite du logiciel professionnel. Il semble bien adapté pour les écoles disposant de la configuration TO8D, souris ou crayon optique et imprimante Thomson tant pour l'enseignant que pour les élèves.

#### *TTJV5*

Etant l'auteur de ce traitement de texte, mon avis n'est certes pas objectif, je peux toutefois dire qu'il est utilisé par de nombreux instituteurs dans leur classe et pour eux-mêmes. C'est d'ailleurs sur leurs incitations successives que les différentes évolutions de TTJV ont eu lieu. Les enseignants l'apprécient en général pour sa très grande simplicité à un niveau élémentaire, surtout pour des enfants ayant déjà un peu pratiqué Logo car ils n'ont pas à réapprendre le fonctionnement d'un éditeur. Par ailleurs, il offre au maître des possibilités de rédactions de fiches intéressantes (lignes de points interlignes).

C'est un logiciel de traitement de texte qui se présente de manière totalement différente des deux premiers puisqu'il utilise l'éditeur Logo. Il n'a donc pas de menus déroulants et n'est pas de type WYSIWYG. Bien qu'un peu rustique, il permet toutefois de créer des textes à l'impression relativement sophistiquée.

On y trouve les fonctions d'édition, d'impression, de visualisation, de sauvegarde et même une petite application de publipostage permettant aussi d'imprimer des étiquettes autocollantes. Les options d'impression sont réglées par défaut mais peuvent être modifiées soit globalement par menu soit par des ordres donnés dans le texte lui-même. Ces ordres sont de deux types : ils portent sur le type de caractères utilisés (ceux de l'imprimante) ou sur la mise en page qui concerne alors des paragraphes entiers. La mise en page peut être justifiée à gauche, totale ou centrée, celle-ci respectant la largeur des caractères utilisés (sauf les caractères proportionnels).

Il utilise l'éditeur Logo, ce qui a l'avantage de ne pas obliger les enfants à réapprendre le fonctionnement d'un nouvel éditeur. Celui-ci, bien que limité, étant dans la plupart des cas suffisant pour l'utilisation par les élèves peut se révéler insuffisant pour le maître lorsqu'il l'utilise sur TO7 ou TO8 car il est alors restreint à mille caractères. Il possède les fonctions de déplacement du curseur, d'effacement, de copie et donc de déplacement de bloc (fin de paragraphe). L'inconvénient majeur est le fait que les mots soient coupés en fin de ligne par un point d'exclamation.

La plupart des fonctions sont accessibles de l'espace de travail Logo par l'appel d'une procédure d'une lettre avec l'affichage permanent du menu. C'est d'autre part un logiciel ouvert pouvant être intégré dans un environnement plus vaste.

**Conclusion** : Ce traitement de texte à l'éditeur rustique mais aux possibilités d'impression étendues peut être utilisé dans de multiples circonstances, sauf pour taper des textes longs (surtout avec une configuration TO7 ou TO8). Il pourra être particulièrement intéressant pour les maîtres ayant déjà fait utiliser Logo aux enfants et désirant rester dans le même environnement.

#### **C - UNE PROGRESSION TECHNOLOGIQUE VERS LE TRAITEMENT DE TEXTE**

On peut concevoir une suite d'activités d'ordre technologique à partir du Logo sur la liaison ordinateur-périphériques et se terminant par l'étude d'un traitement de texte. L'ordinateur possède couramment quatre périphériques qui ne sont pas également employés :

- le clavier en entrée et l'écran en sortie
- le lecteur de disquettes (ou de cassettes) qui n'est le plus souvent employé que pour charger des programmes
- l'imprimante dont l'emploi pose toujours quelques problèmes.

Les activités visant à écrire du texte au moyen de l'ordinateur vont permettre d'utiliser naturellement ces périphériques.

La première idée qui vient à l'esprit est de vouloir utiliser l'imprimante comme une machine à écrire. On va donc donner l'ordre à l'ordinateur d'envoyer vers l'imprimante ce que l'on tape au clavier (entrée clavier sortie imprimante).

Il suffit de taper SORTIE 2 pour cela.

Hélas, on se rend compte que l'imprimante ne peut écrire qu'une ligne complète, et que de surcroît l'ordinateur n'accepte pas qu'on lui envoie des mots qu'il ne "comprend" pas.

On peut alors utiliser un stratagème pour que l'ordinateur n'interprète pas ce que l'on tape, il suffit d'utiliser la procédure suivante :

POUR T

TAPE LISCAR T FIN et de la lancer par : SORTIE 2 T

Il est à remarquer à ce niveau que nous avons presque rempli le contrat : on utilise l'ordinateur comme une machine à écrire, si ce n'est que l'imprimante refuse obstinément de taper les accents.

Par ailleurs, les enfants ont l'habitude, avec l'éditeur, de pouvoir corriger ce qu'ils écrivent or, ici, les corrections sont impossibles.

La deuxième idée pourra donc être l'utilisation de l'éditeur avec par exemple :

SORTIE 2 EC [QUELLES SONT VOS PREMIERES IMPRESSIONS ?] SORTIE 1

On y trouvera un double avantage :

- on peut corriger le texte et l'imprimer à nouveau
- on peut le sauvegarder et le retrouver ultérieurement (avec SAUVED et CHARGE)

La transformation de la phrase en :

EC [Où passer les fêtes de Noël en été ?]

amènera l'élève à se poser de nouvelles questions auxquelles le maître pourra donner des éléments de réponses à l'aide de :

SORTIE 2 EC CAR 65 SORTIE 1

Les enfants pourront essayer de remplacer 65 par des nombres de leur choix. Il risque d'y avoir cependant quelques problèmes lorsque les codes envoyés seront inférieurs à 32 !

LE BULLETIN DE L'EPI LE TRAITEMENT DE TEXTE À L'ÉCOLE La découverte du code ASCII de l'imprimante pris sur son mode d'emploi permettra alors de mieux comprendre le fonctionnement du système. On pourra leur faire imprimer notamment des symboles n'existant pas à l'écran puis leur faire toucher du doigt la gestion de l'imprimante en envoyant des codes de contrôle simples comme le passage en condensé (CAR 15).

Imprimer un texte se trouvant à l'état brut dans l'éditeur pourra être l'étape suivante pour le maître susceptible de préparer une macroprimitive à base d'ENTREE 4... et si le coeur lui en dit d'effectuer un transcodage des minuscules accentuées. On peut se rendre compte à ce niveau que l'on se rapproche du traitement de texte, mais que certaines fonctions comme la coupure des mots, la mise en page, manquent et sont difficiles à simuler.

On pourra ensuite fournir TTJV aux enfants et faire un examen du fonctionnement de l'ensemble des macro-primitives du traitement de texte. Chacune correspond à une commande. Elles sont regroupées par grande fonction dans le menu :

- créer et modifier le texte
- visualiser et imprimer
- sauvegarder ou retrouver le texte
- modifier les options. Celles-ci ont une valeur par défaut et il n'est donc pas nécessaire de les changer dans un premier temps. Toutefois, un travail expérimental de modification des valeurs pourra permettre aux enfants de comprendre rapidement le fonctionnement de la mise en page et les préparera à la dernière étape
- utiliser le publipostage qui est certainement un des aspects de l'informatique qui touche le plus notre vie quotidienne avec les publicités personnalisées (même les enfants sont parfois sollicités par ce moyen). Il est donc intéressant de montrer comment, dans ses grandes lignes, fonctionne ce traitement
- on pourra enfin les faire travailler sur des mises en page plus sophistiquées ainsi que des changements de caractères en utilisant les commandes données dans le texte. Ceci pourra être par exemple le point de départ de création d'un journal de classe.

### **OÙ SE PROCURER LES LOGICIELS CITÉS ?**

PARAGRAPHE : édité par FIL maintenant par PROFIL ? Existe dans de nombreux centres de ressources.

TGV : édité par les Editions Chrysis au prix de 250 F franco TTC.

La Croix Blanche B.P. 38 86361 CHASSENEUIL-DU-POITOU CEDEX

TTJV 5 : vendu par la Coopérative Normalienne de 65 F à 75 F port compris selon la version. 1 Bd Victor Hugo 51037 CHALONS SUR MARNE CEDEX.

> Jean VINCENT Ecole Normale Mixte Châlons sur Marne.